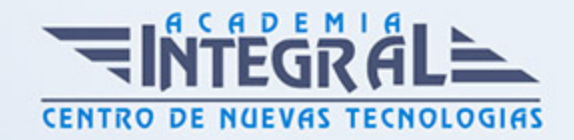

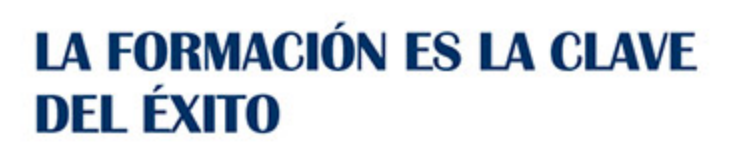

...............

# Guía del Curso Diseño de chapa metálica con Inventor

Modalidad de realización del curso: Online Titulación: Diploma acreditativo con las horas del curso

### **OBJETIVOS**

El curso trata en en profundidad todos los métodos creación y edición de modelos partiendo de cuerpos muertos o geometría existente mediante el diseño de chapa metálica con Autodesk Inventor, estudiando los comandos del módulo orientando a la fabricación de piezas de chapa metálica con Autodesk Inventor. Con nuestro curso de chapa metálica mediante Autodesk Inventor tendrás la habilidad de diseñar modelos 3D desde cero chapas base, bridas, estampados y desarrollos para poder crear geometría 3D lista para el corte láser.

#### CONTENIDOS

## MÓDULO 1 | CHAPA METÁLICA

- 1. Manual Teórico CHAPA METÁLICA Autodesk Inventor
- 2. Introducción chapa metálica (1:18)
- 3. Valores por defecto de chapa (3:04)
- 4. Convertir a pieza Normalizada (1:16)
- 5. Crear (5:13)
- 6. Pestaña (9:55)
- 7. Ejercicio con uso de Pestaña (4:46)
- 8. Pestaña de contorno (3:36)
- 9. Ejercicio con uso de Pestaña de Contorno (6:14)

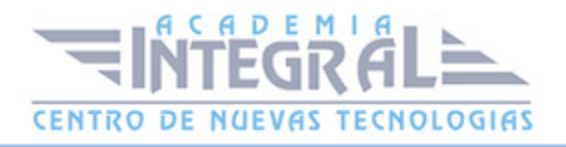

- 10. Pestaña solevada (4:10)
- 11. Curva de contorno (2:42)
- 12. Reborde (2:41)
- 13. Doblez (3:51)
- 14. Pliegue (5:35)
- 15. Derivar (4:45)
- 16. Cortar (3:58)
- 17. Modificación de esquina (7:37)
- 18. Punzones (3:10)
- 19. Rotura (3:16)
- 20. Desplegar (6:46)
- 21. Replegar (1:57)
- 22. Ejercicio con desplegar y replegar (7:01)
- 23. Agujero (3:33)
- 24. Redondeo de esquina (3:09)
- 25. Chaflán de esquina (2:31)
- 26. Copiar objeto (2:12)
- 27. Directa (2:46)
- 28. Definir lado A (2:21)
- 29. Crear desarrollo (0:56)
- 30. Eje ficticio (1:41)
- 31. Orden de plegado (1:23)
- 32. Ir a pieza plegada (0:30)
- 33. Crear pieza (2:04)
- 34. Crear componentes (4:49)
- 35. Modelo plegado y desplegado (1:17)
- 36. Dato doblez (0:57)
- 37. General Tabla (1:27)
- 38. Manual Práctico Chapa Metálica con Autodesk Inventor Avanzado
- 39. Chapa Metálica con Autodesk Inventor Ejercicio 1 (5:31)
- 40. Chapa Metálica con Autodesk Inventor Ejercicio 2 (3:52)
- 41. Chapa Metálica con Autodesk Inventor Ejercicio 3 (4:24)
- 42. Chapa Metálica con Autodesk Inventor Ejercicio 4 (3:54)
- 43. Chapa Metálica con Autodesk Inventor Ejercicio 5 (3:13)

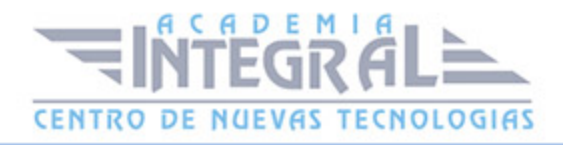

- 44. Chapa Metálica con Autodesk Inventor Ejercicio 6 (4:46)
- 45. Chapa Metálica con Autodesk Inventor Ejercicio 7 (5:35)
- 46. Chapa Metálica con Autodesk Inventor Ejercicio 8 (10:18)
- 47. Chapa Metálica con Autodesk Inventor Ejercicio 9 (4:42)
- 48. Chapa Metálica con Autodesk Inventor Ejercicio 10 (7:22)
- 49. Chapa Metálica con Autodesk Inventor Ejercicio 11 (6:53)
- 50. Chapa Metálica con Autodesk Inventor Ejercicio 12 (6:49)

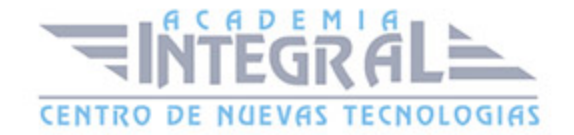

C/ San Lorenzo 2 - 2 29001 Málaga

T1f952 215 476 Fax951 987 941

#### www.academiaintegral.com.es

E - main fo@academiaintegral.com.es